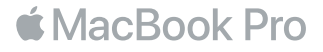

## Chào mừng đến MacBook Pro của bạn

Hãy cùng bắt đầu. Nhấn nút nguồn hoặc mở màn hình lên để khởi động MacBook Pro và Trợ lý Thiết lập sẽ hướng dẫn bạn qua một vài bước đơn giản để bạn sẵn sàng và sử dụng. Trợ lý hướng dẫn bạn kết nối vào mạng Wi-Fi và tạo tài khoản người dùng. Và trợ lý có thể truyền tài liệu, ảnh, nhạc và các nội dung khác của bạn sang MacBook Pro mới từ một máy Mac hoặc PC khác.

Bạn có thể đăng nhập bằng ID Apple của mình trong Trợ lý Thiết lập. Quá trình này thiết lập tài khoản của bạn trong App Store, iTunes Store và trong các ứng dụng như Tin nhắn và FaceTime. Việc này cũng thiết lập iCloud, để các ứng dụng như Mail, Danh bạ, Lịch và Safari có tất cả thông tin mới nhất của bạn. Nếu bạn không có ID Apple, bạn có thể tạo một tài khoản trong Trợ lý Thiết lập.

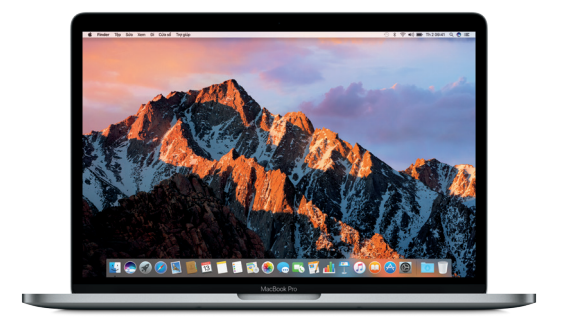

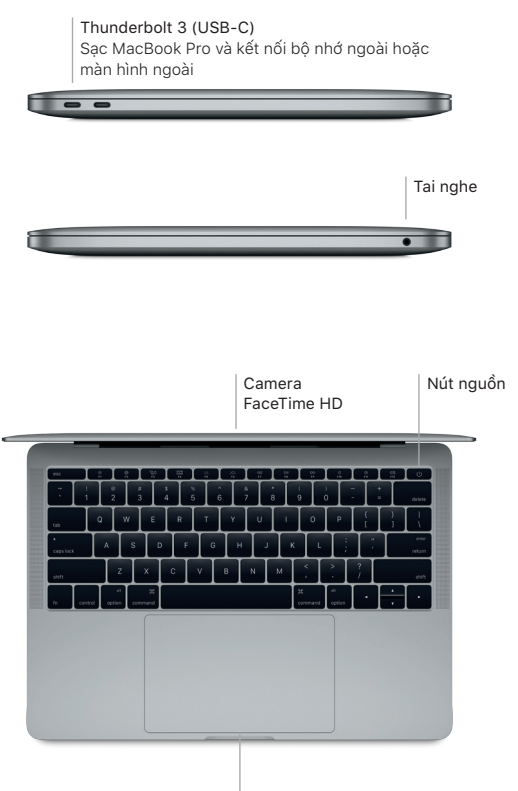

Bàn di chuột Force Touch

## Tìm hiểu về màn hình nền của bạn

Màn hình nền của MacBook Pro cho phép bạn tìm mọi thứ và làm bất kỳ việc gì. Lưu giữ các ứng dụng bạn sử dụng nhiều nhất trên Dock ở dưới cùng của màn hình. Mở Tùy chọn Hệ thống để tùy chỉnh màn hình nền và các cài đặt khác. Bấm vào biểu tượng Finder để đi tới tất cả các tệp và thư mục của bạn.

Thanh menu ở trên cùng cung cấp các thông tin hữu ích về MacBook Pro của bạn. Để kiểm tra trạng thái kết nối Internet không dây của bạn, hãy bấm vào biểu tượng Wi-Fi. Siri luôn sẵn sàng giúp bạn tìm thông tin, định vị các tếp và hoàn tất nhiều tác vụ trên máy Mac đơn giản bằng cách sử dụng giọng nói của bạn.

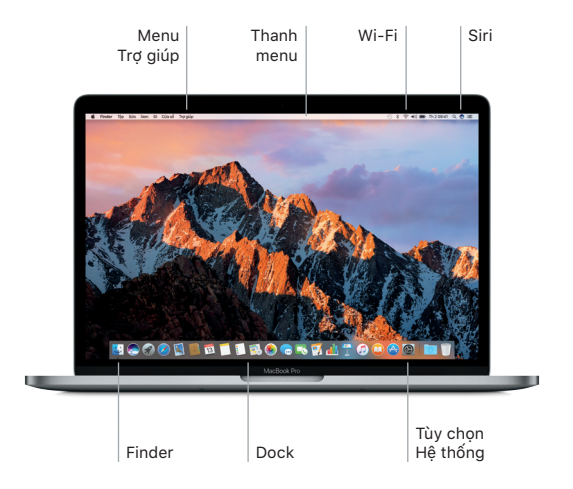

# Điều khiển máy Mac bằng các cử chỉ Multi-Touch

Bạn có thể làm nhiều việc trên MacBook Pro bằng các cử chỉ đơn giản trên bàn di chuột. Và với các khả năng cảm biến lực nhấn tích hợp, bàn di chuột có thể phân biệt giữa thao tác bấm nhẹ và nhấn sâu để có một mức độ tương tác hoàn toàn mới. Để tìm hiểu thêm, chọn Tùy chọn Hệ thống trên Dock và sau đó bấm vào Bàn di chuột.

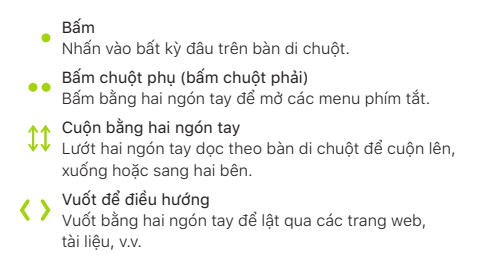

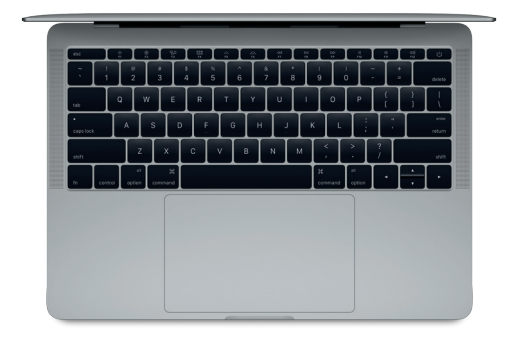

#### Sao lưu dữ liệu của bạn

Bạn có thể sao lưu không dây MacBook Pro bằng Time Machine với AirPort Time Capsule (được bán riêng). Mở Tùy chọn Hệ thống và bấm vào biểu tượng Time Machine để bắt đầu.

### Lưu ý quan trọng

Vui lòng đọc tài liệu này và thông tin an toàn trong bản hướng dẫn *Thông tin về MacBook Pro* cẩn thận trước khi sử dụng máy tính của bạn lần đầu tiên.

### Tìm hiểu thêm

Để xem bản hướng dẫn *Thông tin cơ bản về MacBook Pro* trong iBooks, mở iBooks, sau đó tìm kiếm "MacBook Pro Essentials" trong iBooks Store. Ban cũng có thể tìm thông tin, xem các bản trình diễn và tìm hiểu về các tính năng của MacBook Pro tại địa chỉ [www.apple.com/vn/macbook-pro.](http://www.apple.com/vn/macbook-pro)

#### Trợ giúp

Bạn có thể tìm thấy câu trả lời cho các câu hỏi của mình, cũng như các hướng dẫn và thông tin khắc phục sự cố, trong Trợ giúp Mac. Bấm vào biểu tượng Finder, bấm Trợ giúp trong thanh menu và chọn Trợ giúp Mac hoặc "Tìm hiểu về máy Mac của bạn".

#### Tiện ích macOS

Nếu bạn gặp phải sự cố với MacBook Pro, Tiện ích macOS có thể giúp bạn khôi phục phần mềm và dữ liệu từ bản sao lưu Time Machine hoặc cài đặt lại macOS và các ứng dụng của Apple. Nếu MacBook Pro của bạn phát hiện thấy sự cố, mở Tiện ích macOS bằng cách khởi động lại máy tính trong khi giữ các phím Command và R.

# Hỗ trợ

Truy cập [www.apple.com/asia/support/macbookpro](http://www.apple.com/asia/support/macbookpro) để được hỗ trợ kỹ thuật về MacBook Pro. Hoặc gọi 1800 1127. [www.apple.com/support/country](http://www.apple.com/support/country)

Không phải tất cả các tính năng đều có sẵn tại tất cả các khu vực.

TM và © 2016 Apple Inc. Mọi quyền được bảo lưu. Designed by Apple in California. Printed in XXXX. VN034-01851-A